## Audacity

Audacity is a free, open-source, audio editor. It can be downloaded from the Audacity website.

## Flashback Voice Effect

The settings below are somewhat outdated, as the latest version of Audacity (2.1.0 as of this note) does not have the GVerb effect available. You may download Audacity 2.0.3 if using the method below. Feel free to contribute an up-to-date solution to suit the current build of Audacity if you are aware of one.

Audacity can be used to create the flashback voice effect from the original Amnesia game. This effect can be achieved with the following steps:

- 1. Effect > Reverse.
- 2. Effect > GVerb:
  - Roomsize: 10
  - Reverb time: 0.75
  - Damping: 0
  - Input bandwidth: 1
  - Dry signal level: 0
  - Early reflection level: -15
  - Tail level: -17.5
- 3. Effect > Reverse.

## **Convert to OGG format**

Audacity comes with support for exporting to OGG format. OGG format is the recommended format for audio files for Amnesia. Simply import (or open) an audio file into Audacity, then click on *File* > *Export* and choose OGG Vorbis for the file type.

From: https://wiki.frictionalgames.com/ - **Frictional Game Wiki** 

Permanent link: https://wiki.frictionalgames.com/hpl2/third\_party\_tools/audio/audacity

Last update: 2015/09/22 02:15

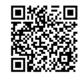